# **mCrew December Release (3.8.0)**

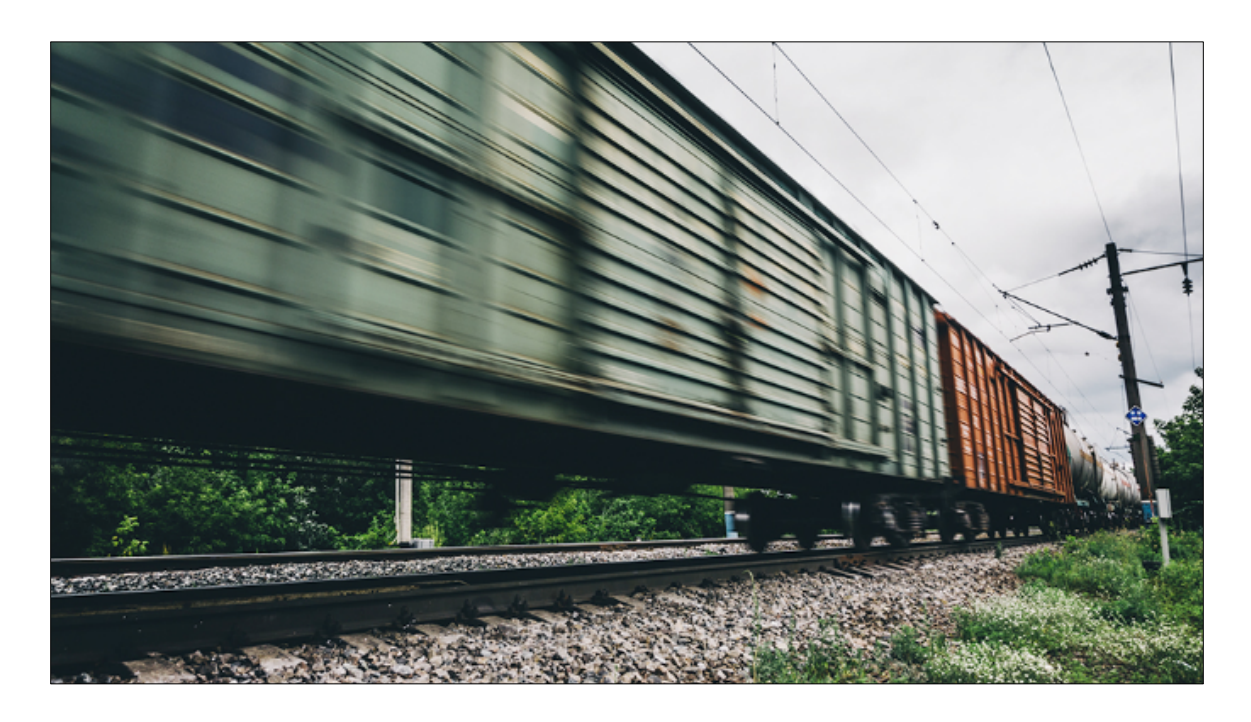

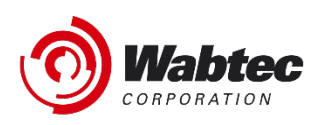

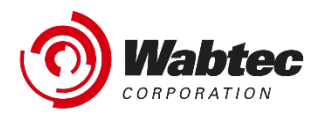

### **Copyright**

Copyright © 2021 Wabtec. All Rights Reserved. Reproduction in any form prohibited, without express permission.

Printed in the United States of America.

Wabtec - Delivered under license agreement.

Copying and disclosure prohibited without express written permission from Wabtec.

Wabtec 3475 Piedmont Rd. Atlanta, Georgia 30305 USA Phone: 800.285.6545 Internet address: https://www.wabtec.com/

#### **Warning**

All information in this document, as well as the software to which it pertains, is proprietary material of Wabtec, and is subject to a Wabtec license and non-disclosure agreement. Neither the software nor the documentation may be reproduced in any manner without the prior written permission of Wabtec.

Specifications are subject to change without notice.

#### **Trademarks**

RailConnect is a registered trademark/service mark of Wabtec.

### **User Preferences**

#### **Setting Default Printer, Email Addresses, and Report Types**

New preference fields have been added to allow a user to set their default options per device.

Benefits: This enhancement will save the crews time from selecting printers, typing in email addresses, and selecting report types when using the print/email action within the application.

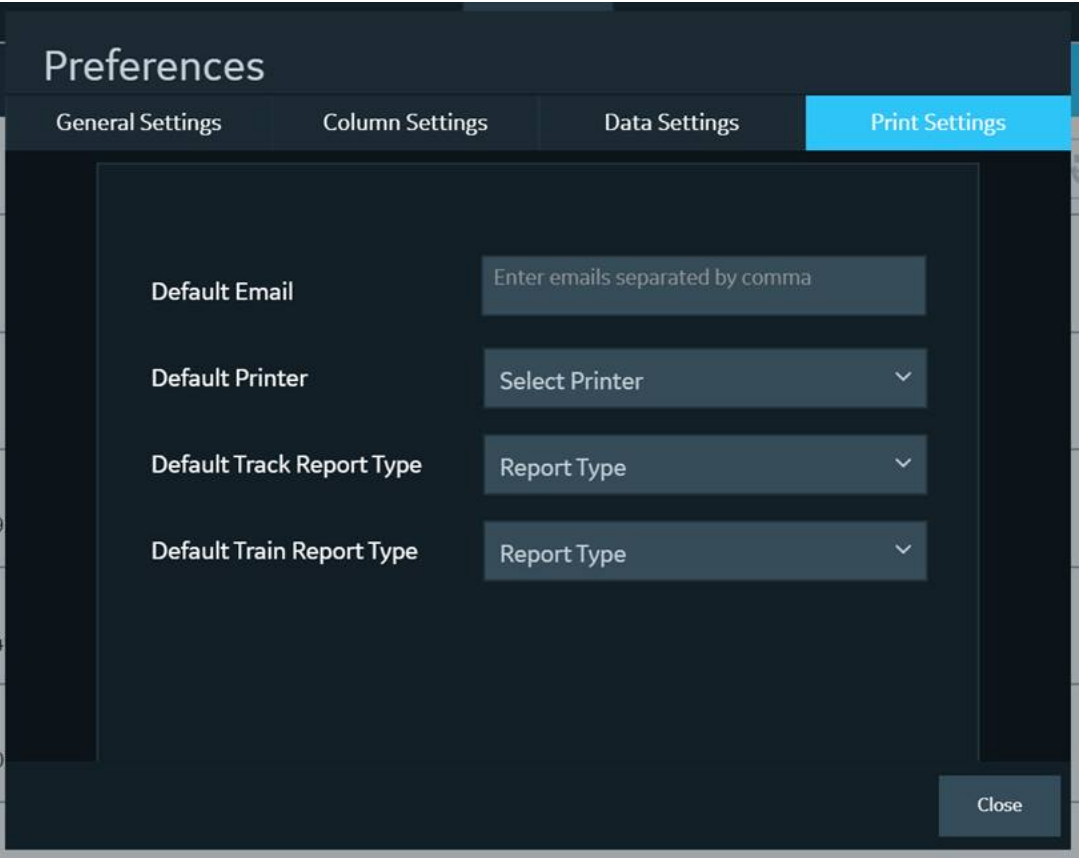

#### **Hide Empty Stations and/or Tracks**

New preference fields have been added to allow a user to show or hide empty station and/or tracks.

Benefit: This enhancement will save the user time by not having to scroll through empty stations and/or tracks to select equipment.

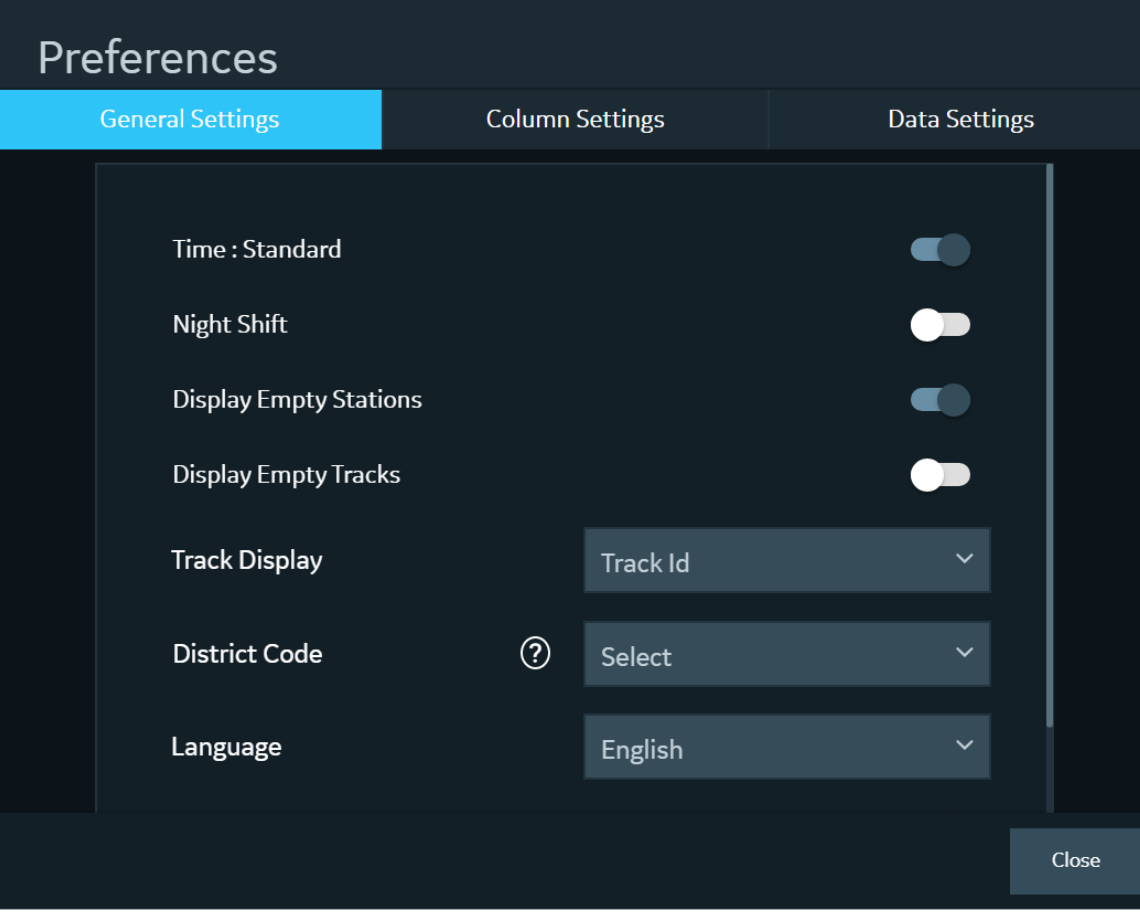

### **Locate Cars from Sync Error Screen**

Added the ability to click on a sync error and take the user directly to the train, work list, or equipment from the sync error screen.

Benefit: This enhancement will save the user time of looking through the application to try and resolve sync errors.

- If a user performs an action in Train Management and receives an error from TMS, clicking on the error will redirect to the specific train, if the train exists.
- If a user performs an action in Inventory Management and receives an error from TMS, clicking on the error will redirect to the specific track, if the car exists in the same track.
- If a user performs an action in Work List and receives an error from TMS, clicking on the error will redirect to the specific worklist if the car exists in the specific worklist.

# **Hazardous Information Display**

Changed the order in which the current hazardous information is displayed. Benefit: This enhancement will align the information with more industry standard practices. We will be looking into adding additional hazardous information fields in the future.

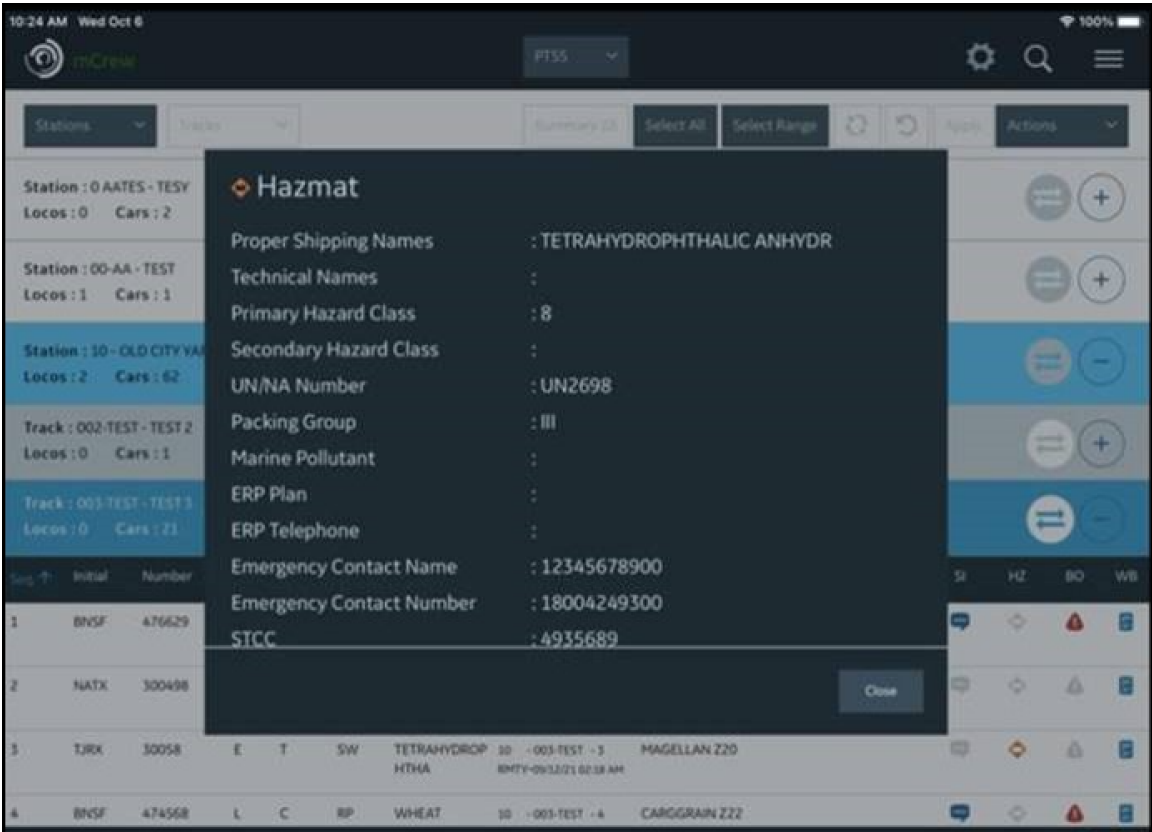

### **Bad Order, Hazmat, and Switch Instruction Icon Enhancements**

Modified how the Bad Order, Hazmat, and Switch Instructions are displayed.

- If equipment doesn't qualify for the icon, it will no longer be present.
- Icons will always display the same color regardless of if equipment is selected or not.

Benefit: This enhancement will remove confusion about what equipment has additional data if those icons are selected. The constant color will help these icons stand-out.

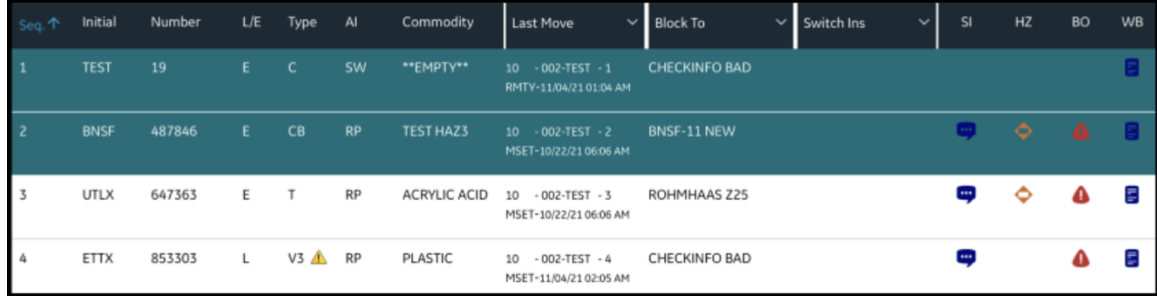

### **Network Connection Icons**

Modified the connection icons at the bottom right of the screen.

Benefit: This enhancement will help avoid confusion of the current icon and what it means.

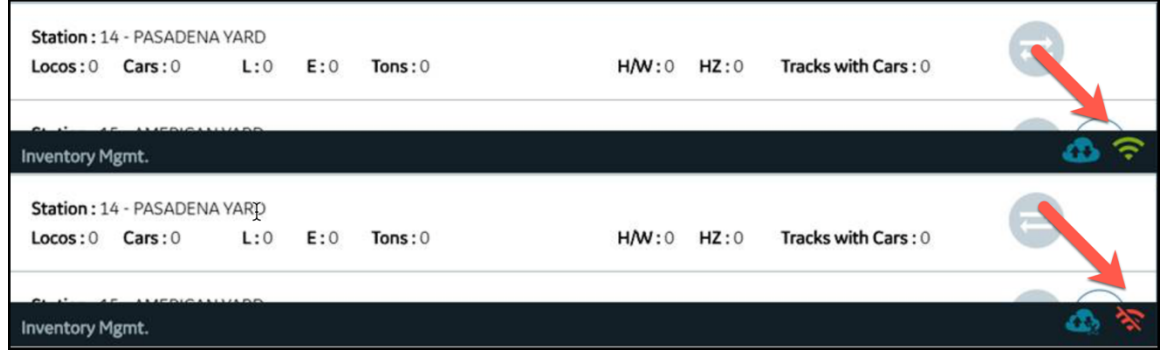

**\*Added the connection icon to the Windows version of mCrew.**

## **Car Identification of All Pop-Ups**

Added the equipment Initial and Number to all pop-up screens.

Benefit: This enhancement will ensure the user always knows what equipment the popup is for.

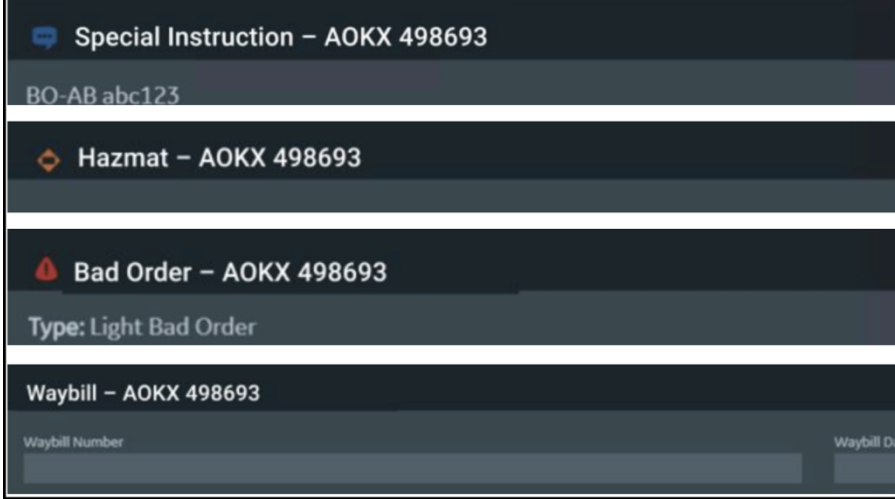

### **Bug Fixes**

- Resolved issue where stations were disappearing, and the station filter was functioning properly.
- Resolved an issue where resequencing wasn't functioning properly after preforming certain train events.